# **gpib-ctypes Documentation**

*Release 0.1.0dev*

**Tomislav Ivek**

**Dec 12, 2018**

# **Contents**

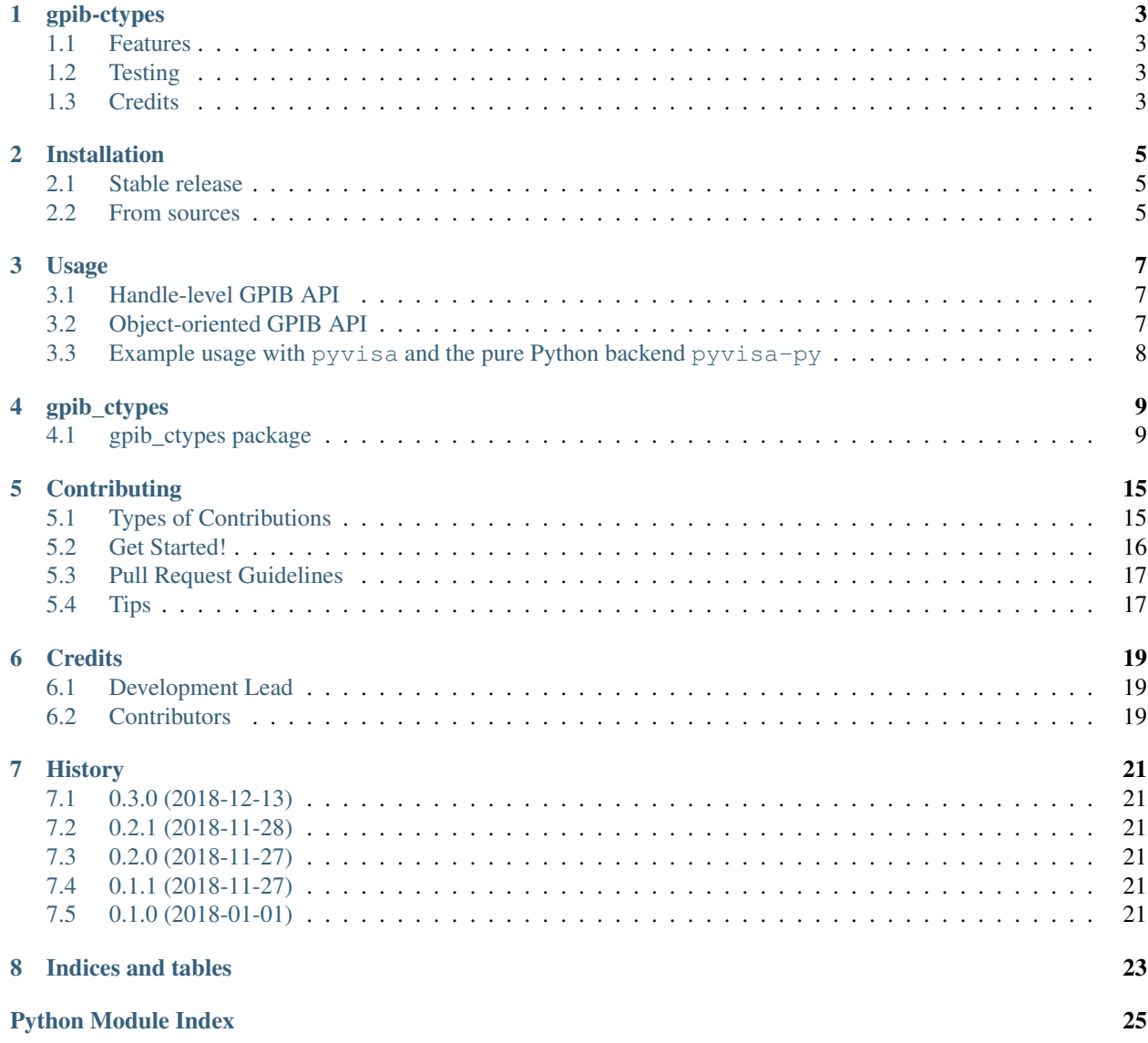

Contents:

# CHAPTER<sup>1</sup>

## gpib-ctypes

<span id="page-6-0"></span>Cross-platform Python bindings for the NI GPIB and linux-gpib C interfaces.

- Free software: GNU General Public License v2
- Documentation: [https://gpib-ctypes.readthedocs.io.](https://gpib-ctypes.readthedocs.io)

#### <span id="page-6-1"></span>**1.1 Features**

- cross-platform: tested on Microsoft Windows and Linux
- API-compatible with the linux-gpib Python bindings
- no Python dependencies except the standard library

## <span id="page-6-2"></span>**1.2 Testing**

Currently tested with: \* NI GPIB-USB-HI, Microsoft Windows 7 32-bit, NI GPIB driver version 3.1.0.49154, \* NI GPIB-USB-HI, Arch Linux 64-bit current, linux-gpib 4.1.0

More testers welcome with different hardware and OS configurations!

## <span id="page-6-3"></span>**1.3 Credits**

This package was created with [Cookiecutter](https://github.com/audreyr/cookiecutter) and the [audreyr/cookiecutter-pypackage](https://github.com/audreyr/cookiecutter-pypackage) project template.

## Installation

#### <span id="page-8-1"></span><span id="page-8-0"></span>**2.1 Stable release**

TO DO: we still do not have a stable release on pypi

To install gpib-ctypes, run this command in your terminal:

**\$** pip install gpib\_ctypes

This is the preferred method to install gpib-ctypes, as it will always install the most recent stable release.

If you don't have [pip](https://pip.pypa.io) installed, this [Python installation guide](http://docs.python-guide.org/en/latest/starting/installation/) can guide you through the process.

# <span id="page-8-2"></span>**2.2 From sources**

The sources for gpib-ctypes can be downloaded from the [Github repo.](https://github.com/tivek/gpib_ctypes)

You can install directly from the repo using pip:

**\$** pip install git+https://github.com/tivek/gpib\_ctypes

Alternatively, install from a local copy of the source. You can either clone the public repository:

**\$** git clone git://github.com/tivek/gpib\_ctypes

Or download the [tarball:](https://github.com/tivek/gpib_ctypes/tarball/master)

**\$** curl -OL https://github.com/tivek/gpib\_ctypes/tarball/master

Once you have a copy of the source, you can install it with:

**\$** python setup.py install

Usage

<span id="page-10-0"></span>To use gpib-ctypes in a project, import all submodules at once:

**import gpib\_ctypes**

... or import gpib and Gpib submodules separately as below.

# <span id="page-10-1"></span>**3.1 Handle-level GPIB API**

```
# Identify instrument at board 0, primary address 23.
from gpib_ctypes import gpib
try:
   dev_handle = qpi.dev(0, 23)
   gpib.write(dev_handle, b'*IDN?')
   result = gpib.read(dev_handle, 1000)
except gpib.GpibError as err:
   # do something with err.code
   pass
```
## <span id="page-10-2"></span>**3.2 Object-oriented GPIB API**

```
# Identify instrument at board 0, primary address 23.
from gpib_ctypes import Gpib
```
**try**:

(continues on next page)

(continued from previous page)

```
dev = Gpub.Gpib(0, 23)dev.write(b'*IDN?')
   result = dev.read(1000)except gpib.GpibError as err:
   # do something with err.code
   pass
```
# <span id="page-11-0"></span>**3.3 Example usage with pyvisa and the pure Python backend pyvisa-py**

```
# pyvisa-py will try to load the root-level gpib module, eg. from the linux-gpib_
˓→project.
# To make pyvisa-py use gpib_ctypes.gpib instead, monkey patch it by calling gpib_
˓→ctypes.make_default_gpib().
from gpib_ctypes import make_default_gpib
make_default_gpib()
import visa
rm = visa.ResourceManager('@py')
resources = rmu. list resources()
# example result: ('GPIB0::14::INSTR', 'GPIB0::23::INSTR')
dev = rm.open_resource('GPIB0::23::INSTR')
```
## gpib\_ctypes

## <span id="page-12-4"></span><span id="page-12-1"></span><span id="page-12-0"></span>**4.1 gpib\_ctypes package**

#### **4.1.1 Subpackages**

**gpib\_ctypes.gpib package**

**Submodules**

<span id="page-12-2"></span>**gpib\_ctypes.gpib.constants module**

#### <span id="page-12-3"></span>**gpib\_ctypes.gpib.gpib module**

```
exception gpib_ctypes.gpib.gpib.GpibError(funcname)
    Bases: Exception
```
Exception class with helpful GPIB error messages GpibError(gpib\_function\_name)

```
gpib_ctypes.gpib.gpib.ask(handle, conf)
     Query configuration by calling ibask.
```
Args: handle (int): board or device handle conf (int): gpib.Iba\* constant designating configuration settings

Returns: int: configuration setting value

gpib\_ctypes.gpib.gpib.**clear**(*handle*) Clear device by calling ibclr.

Args: handle (int): device handle

Returns: int: ibsta value

gpib\_ctypes.gpib.gpib.**close**(*handle*) Close board or device handle by calling ibonl. <span id="page-13-0"></span>Args: handle (int): board or device handle to close

Returns: int: ibsta value

gpib\_ctypes.gpib.gpib.**command**(*handle*, *cmd*) Write command bytes by calling ibcmd.

Args: handle (int): board handle cmd (bytes): sequence of bytes to write

Returns: int: ibsta value

gpib\_ctypes.gpib.gpib.**config**(*handle*, *conf*, *value*) Change configuration by calling ibconfig.

Args: handle (int): board or device handle conf (int): gpib.Ibc\* constant designating configuration settings value (int): configuration setting value

Returns: int: ibsta value

gpib\_ctypes.gpib.gpib.**dev**(*board*, *pad*, *sad=0*, *tmo=14*, *sendeoi=1*, *eos=0*) Get a device handle by calling ibdev.

Args: board (int): board number pad (int): primary address sad (int): secondary address, default gpib.NO\_SAD tmo (int): timeout constant, default gpib.T30s sendeoi (int): assert EOI on write, default 1 eos (int): endof-string termination, default 0

Returns: int: board or device handle

gpib\_ctypes.gpib.gpib.**find**(*name*)

Get a device handle based on a name from configuration file by calling ibfind.

Args: name (string)

Returns: int: board or device handle

gpib\_ctypes.gpib.gpib.**ibcnt**()

Get number of transferred bytes by calling ThreadIbcntl or reading ibcnt.

Args: none

Returns: int: number of transferred bytes

gpib\_ctypes.gpib.gpib.**ibloc**(*handle*) Push device to local mode by calling ibloc.

Args: handle (int): device handle

Returns: int: ibsta value

gpib\_ctypes.gpib.gpib.**ibsta**() Get status value by calling ThreadIbsta or reading ibsta.

Args: none

Returns: int: ibsta value

gpib\_ctypes.gpib.gpib.**interface\_clear**(*handle*) Clear interface by calling ibsic.

Args: handle (int): board handle

Returns: int: ibsta value

gpib\_ctypes.gpib.gpib.**lines**(*board*) Obtain the status of the control and handshaking bus lines of the bus.

Args: board (int): board handle

<span id="page-14-0"></span>Returns: int: line capability and status bits

- gpib\_ctypes.gpib.gpib.**listener**(*board*, *pad*, *sad=0*) Check if listener is present at address by calling ibln.
	- Args: board (int): board or device handle, or board number pad (int): primary address sad (int): secondary address, default gpib.NO\_SAD

Returns: bool: True if listener is present, False otherwise

gpib\_ctypes.gpib.gpib.**read**(*handle*, *length*) Read a number of data bytes by calling ibread.

Args: handle (int): board or device handle length (int): number of bytes to read

Returns: bytes: sequence of bytes which was read

gpib\_ctypes.gpib.gpib.**remote\_enable**(*handle*, *enable*) Set remote enable by calling ibsre.

Args: handle (int): board handle enable (int): if non-zero, set remote enable

Returns: int: ibsta value

gpib\_ctypes.gpib.gpib.**serial\_poll**(*handle*) Read status byte by calling ibrsp.

Args: handle (int): device handle

Returns: int: serial poll status byte

#### gpib\_ctypes.gpib.gpib.**spoll\_bytes**(*handle*) Get length of status byte queue by calling ibspb.

Args: handle (int): device handle

Returns: int: status byte queue length

gpib\_ctypes.gpib.gpib.**timeout**(*handle*, *t*) Set IO timeout by calling ibtmo.

Args: handle (int): board or device handle t (int): timeout, one of constants from gpib.TNONE to gpib.T100s

Returns: int: ibsta value

gpib\_ctypes.gpib.gpib.**trigger**(*handle*) Trigger device by calling ibtrg.

Args: handle (int): device handle

Returns: int: ibsta value

gpib\_ctypes.gpib.gpib.**version**() Get the GPIB library version. Not implemented on Windows.

Args: none

Returns: str: GPIB library version

gpib\_ctypes.gpib.gpib.**wait**(*handle*, *eventmask*) Wait for event by calling ibwait.

Args: handle (int): board or device handle eventmask (int): ibsta bits designating events to wait for

Returns: int: ibsta value

```
gpib_ctypes.gpib.gpib.write(handle, data)
     Write data bytes by calling ibwrt.
```
<span id="page-15-2"></span>Args: handle (int): board or device handle data (bytes): sequence of bytes to write

Returns: int: ibsta value

gpib\_ctypes.gpib.gpib.**write\_async**(*handle*, *data*) Write data bytes asynchronously by calling ibwrta.

Args: handle (int): board or device handle data (bytes): sequence of bytes to write

Returns: int: ibsta value

#### <span id="page-15-1"></span>**Module contents**

Python interface for the linux-gpib library or the NI GPIB C library on Windows and Linux. Adheres to the linux-gpib Python API.

All functions return the value of ibsta except where otherwise specified.

#### **4.1.2 Submodules**

#### <span id="page-15-0"></span>**4.1.3 gpib\_ctypes.Gpib module**

```
class gpib_ctypes.Gpib.Gpib(name='gpib0', pad=None, sad=0, timeout=13, send_eoi=1,
                               eos_mode=0)
```
Bases: object

```
Three ways to create a Gpib object: Gpib("name")
```
returns a board or device object, from a name in the config file

Gpib(board\_index) returns a board object, with the given board number

Gpib(board\_index, pad[, sad[, timeout[, send\_eoi[, eos\_mode]]]) returns a device object, like ibdev()

```
ask(option)
clear()
close()
command(str)
config(option, value)
ibcnt()
ibloc()
ibsta()
interface_clear()
lines()
listener(pad, sad=0)
read(len=512)
remote_enable(val)
serial_poll()
timeout(value)
```
<span id="page-16-1"></span>**trigger**() **wait**(*mask*) **write**(*str*) **write\_async**(*str*)

#### <span id="page-16-0"></span>**4.1.4 Module contents**

Top-level package for gpib-ctypes.

#### gpib\_ctypes.**make\_default\_gpib**()

Monkeypatches gpib\_ctypes.gpib and gpib\_ctypes.Gpib modules to be used as the only gpib and Gpib modules by the running process.

Example usage with pyvisa-py:

from gpib\_ctypes import make\_default\_gpib make\_default\_gpib() # call early in \_\_main\_\_

import visa rm = visa.ResourceManager[\('@py'](mailto:)) # rm now uses gpib\_ctypes

## **Contributing**

<span id="page-18-0"></span>Contributions are welcome, and they are greatly appreciated! Every little bit helps, and credit will always be given. You can contribute in many ways:

## <span id="page-18-1"></span>**5.1 Types of Contributions**

#### **5.1.1 Report Bugs**

Report bugs at [https://github.com/tivek/gpib\\_ctypes/issues.](https://github.com/tivek/gpib_ctypes/issues)

If you are reporting a bug, please include:

- Your operating system name and version.
- Any details about your local setup that might be helpful in troubleshooting.
- Detailed steps to reproduce the bug.

#### **5.1.2 Fix Bugs**

Look through the GitHub issues for bugs. Anything tagged with "bug" and "help wanted" is open to whoever wants to implement it.

#### **5.1.3 Implement Features**

Look through the GitHub issues for features. Anything tagged with "enhancement" and "help wanted" is open to whoever wants to implement it.

#### **5.1.4 Write Documentation**

gpib-ctypes could always use more documentation, whether as part of the official gpib-ctypes docs, in docstrings, or even on the web in blog posts, articles, and such.

#### **5.1.5 Submit Feedback**

The best way to send feedback is to file an issue at [https://github.com/tivek/gpib\\_ctypes/issues.](https://github.com/tivek/gpib_ctypes/issues)

If you are proposing a feature:

- Explain in detail how it would work.
- Keep the scope as narrow as possible, to make it easier to implement.
- Remember that this is a volunteer-driven project, and that contributions are welcome :)

#### <span id="page-19-0"></span>**5.2 Get Started!**

Ready to contribute? Here's how to set up *gpib\_ctypes* for local development.

- 1. Fork the *gpib\_ctypes* repo on GitHub.
- 2. Clone your fork locally:

\$ git clone git@github.com:your\_name\_here/gpib\_ctypes.git

3. Install your local copy into a virtualenv. Assuming you have virtualenvwrapper installed, this is how you set up your fork for local development:

```
$ mkvirtualenv gpib_ctypes
$ cd gpib_ctypes/
$ python setup.py develop
```
4. Create a branch for local development:

\$ git checkout -b name-of-your-bugfix-or-feature

Now you can make your changes locally.

5. When you're done making changes, check that your changes pass flake8 and the tests, including testing other Python versions with tox:

```
$ flake8 gpib_ctypes tests
$ python setup.py test or py.test
$ tox
```
To get flake8 and tox, just pip install them into your virtualenv.

6. Commit your changes and push your branch to GitHub:

```
$ git add .
$ git commit -m "Your detailed description of your changes."
$ git push origin name-of-your-bugfix-or-feature
```
7. Submit a pull request through the GitHub website.

## <span id="page-20-0"></span>**5.3 Pull Request Guidelines**

Before you submit a pull request, check that it meets these guidelines:

- 1. The pull request should include tests.
- 2. If the pull request adds functionality, the docs should be updated. Put your new functionality into a function with a docstring, and add the feature to the list in README.rst.
- 3. The pull request should work for Python 2.6, 2.7, 3.3, 3.4 and 3.5, and for PyPy. Check [https://travis-ci.org/](https://travis-ci.org/tivek/gpib_ctypes/pull_requests) [tivek/gpib\\_ctypes/pull\\_requests](https://travis-ci.org/tivek/gpib_ctypes/pull_requests) and make sure that the tests pass for all supported Python versions.

# <span id="page-20-1"></span>**5.4 Tips**

To run a subset of tests:

\$ py.test tests.test\_gpib\_ctypes

# **Credits**

# <span id="page-22-1"></span><span id="page-22-0"></span>**6.1 Development Lead**

• Tomislav Ivek [<tomislav.ivek@gmail.com>](mailto:tomislav.ivek@gmail.com)

# <span id="page-22-2"></span>**6.2 Contributors**

None yet. Why not be the first?

# **History**

# <span id="page-24-1"></span><span id="page-24-0"></span>**7.1 0.3.0 (2018-12-13)**

• Provide bindings to iblines through gpib.lines and Gpib.lines

#### <span id="page-24-2"></span>**7.2 0.2.1 (2018-11-28)**

• Fix gpib.ibfind string marshalling

# <span id="page-24-3"></span>**7.3 0.2.0 (2018-11-27)**

• Safe cleanup using Gpib.close()

# <span id="page-24-4"></span>**7.4 0.1.1 (2018-11-27)**

• Bugfix release

# <span id="page-24-5"></span>**7.5 0.1.0 (2018-01-01)**

• First release on PyPI.

Indices and tables

- <span id="page-26-0"></span>• genindex
- modindex
- search

Python Module Index

## <span id="page-28-0"></span>g

gpib\_ctypes, [13](#page-16-0) gpib\_ctypes.Gpib, [12](#page-15-0) gpib\_ctypes.gpib, [12](#page-15-1) gpib\_ctypes.gpib.constants, [9](#page-12-2) gpib\_ctypes.gpib.gpib, [9](#page-12-3)

### Index

## A

ask() (gpib\_ctypes.Gpib.Gpib method), [12](#page-15-2) ask() (in module gpib\_ctypes.gpib.gpib), [9](#page-12-4)

## C

clear() (gpib\_ctypes.Gpib.Gpib method), [12](#page-15-2) clear() (in module gpib\_ctypes.gpib.gpib), [9](#page-12-4) close() (gpib\_ctypes.Gpib.Gpib method), [12](#page-15-2) close() (in module gpib\_ctypes.gpib.gpib), [9](#page-12-4) command() (gpib\_ctypes.Gpib.Gpib method), [12](#page-15-2) command() (in module gpib\_ctypes.gpib.gpib), [10](#page-13-0) config() (gpib\_ctypes.Gpib.Gpib method), [12](#page-15-2) config() (in module gpib\_ctypes.gpib.gpib), [10](#page-13-0)

# D

dev() (in module gpib\_ctypes.gpib.gpib), [10](#page-13-0)

### F

find() (in module gpib\_ctypes.gpib.gpib), [10](#page-13-0)

# G

Gpib (class in gpib\_ctypes.Gpib), [12](#page-15-2) gpib\_ctypes (module), [13](#page-16-1) gpib\_ctypes.Gpib (module), [12](#page-15-2) gpib\_ctypes.gpib (module), [12](#page-15-2) gpib\_ctypes.gpib.constants (module), [9](#page-12-4) gpib\_ctypes.gpib.gpib (module), [9](#page-12-4) GpibError, [9](#page-12-4)

## I

ibcnt() (gpib\_ctypes.Gpib.Gpib method), [12](#page-15-2) ibcnt() (in module gpib\_ctypes.gpib.gpib), [10](#page-13-0) ibloc() (gpib\_ctypes.Gpib.Gpib method), [12](#page-15-2) ibloc() (in module gpib\_ctypes.gpib.gpib), [10](#page-13-0) ibsta() (gpib\_ctypes.Gpib.Gpib method), [12](#page-15-2) ibsta() (in module gpib\_ctypes.gpib.gpib), [10](#page-13-0) interface  $clear()$  (gpib ctypes.Gpib.Gpib method), [12](#page-15-2) interface  $clear()$  (in module gpib ctypes.gpib.gpib),  $10$ 

# L

lines() (gpib\_ctypes.Gpib.Gpib method), [12](#page-15-2) lines() (in module gpib\_ctypes.gpib.gpib), [10](#page-13-0) listener() (gpib\_ctypes.Gpib.Gpib method), [12](#page-15-2) listener() (in module gpib\_ctypes.gpib.gpib), [11](#page-14-0)

#### M

make\_default\_gpib() (in module gpib\_ctypes), [13](#page-16-1)

#### R

read() (gpib\_ctypes.Gpib.Gpib method), [12](#page-15-2) read() (in module gpib\_ctypes.gpib.gpib), [11](#page-14-0) remote\_enable() (gpib\_ctypes.Gpib.Gpib method), [12](#page-15-2) remote\_enable() (in module gpib\_ctypes.gpib.gpib), [11](#page-14-0)

### S

serial\_poll() (gpib\_ctypes.Gpib.Gpib method), [12](#page-15-2) serial\_poll() (in module gpib\_ctypes.gpib.gpib), [11](#page-14-0) spoll\_bytes() (in module gpib\_ctypes.gpib.gpib), [11](#page-14-0)

### T

timeout() (gpib\_ctypes.Gpib.Gpib method), [12](#page-15-2) timeout() (in module gpib\_ctypes.gpib.gpib), [11](#page-14-0) trigger() (gpib\_ctypes.Gpib.Gpib method), [12](#page-15-2) trigger() (in module gpib\_ctypes.gpib.gpib), [11](#page-14-0)

### $\overline{V}$

version() (in module gpib\_ctypes.gpib.gpib), [11](#page-14-0)

### W

wait() (gpib\_ctypes.Gpib.Gpib method), [13](#page-16-1) wait() (in module gpib\_ctypes.gpib.gpib), [11](#page-14-0) write() (gpib\_ctypes.Gpib.Gpib method), [13](#page-16-1) write() (in module gpib\_ctypes.gpib.gpib), [11](#page-14-0) write\_async() (gpib\_ctypes.Gpib.Gpib method), [13](#page-16-1) write\_async() (in module gpib\_ctypes.gpib.gpib), [12](#page-15-2)